## SAASU

Saasu is a cloud-based accounting solution for small and midsize businesses. It allows staff and contractors to manage payments, books, invoicing, billing and financial accounting.

The API Integration allows you to connect to the NPF portal -

- $\triangleright$  NPF pulls invoice(s)/saleorder(s) from Saasu
- $\triangleright$  NPF pushes tracking numbers to Saasu
- $\triangleright$  NPF updates available stock on hand to Saasu

Requirements from Client in order to Integrate with NPF.

- 1. User ID
- 2. User Password

## **Order Filters that can be applied are as below:**

**Order Start Date:** - This is the date that the client would like to start sending the Live orders for shipment. This will start from 12AM on a particular date. We cannot apply a particular time to pull the orders; hence it is just the date that is captured.

**Prefix of the order:** - We can apply a prefix to the order numbers coming in from Saasu. For instance, if the order number from Saasu is 1001 then we can add a prefix like SAS. On the NPF portal this order will be SAS1001. Sometimes a client can have multiple stores on Saasu, at this time the prefix helps to differentiate the orders from each site. For instance, if site 1 has order 1001 and site 2 also has order 1001 then prefix applied can be

Site 1 – SAS

Site 2 – SAS2

Hence the orders in the NPF portal will appear as

Site 1 – SPY1001

Site 2 – SPY21001

**Order Status**: - Statuses an order can go through are

Paid ---- Get only paid invoices/orders from the shopping cart.

Unpaid ---- Get the unpaid orders, for which shipments are not created.

All ---- Get all the orders from the shopping cart.

**Country Filters:** - using this feature we can always update the countries from which the client wishes to receive the orders.

**Stock Updates** – NPF can push the stock levels to the client Saasu cart. There are two options

- SOH Quantity This is the actual physical stock at the warehouse.
- Available SOH Quantity This is the Quantity that is got after deducting the orders from the SOH/ Ready for Process stage/ Back orders if any

This happens once the orders are processed and Shipped on our end.

**Testing Criteria:** Test Orders to be created using the following test items to test the full integration.

These are test items, we will not physically dispatch them during the testing process.

Item Code Description

NPF001 This is Test Item 1

NPF004 This is Test Item 2

NPF005 This is Test Item 3

NPF will pull invoice(s)/order(s) in their specified order status.

NPF will update the tracking numbers in the notes field.

NPF will update as "NPFUpdated" in tag field, once tracking updated for an invoice(s)/order(s).

The above Pull and push will take place at frequent intervals.

## **Saasu API Integration**

## **1) Create a new user.**

To create a new user.

Go to Setting -> Invite User.

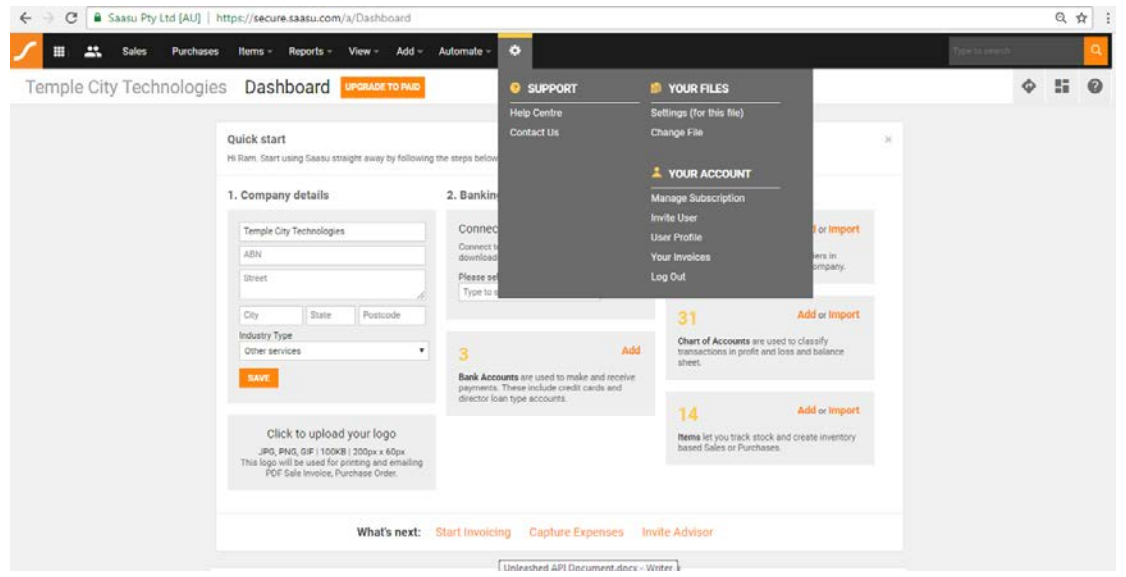

Create a user with your email and accept the invitation.

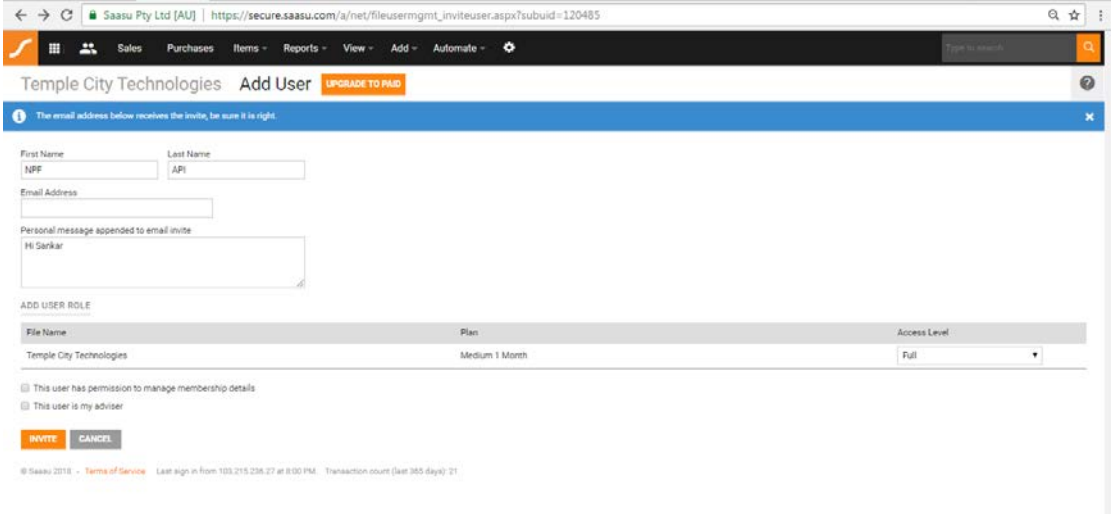

Create a password for the user.

- By confirming invitation link, it will allow you to create password for the user.

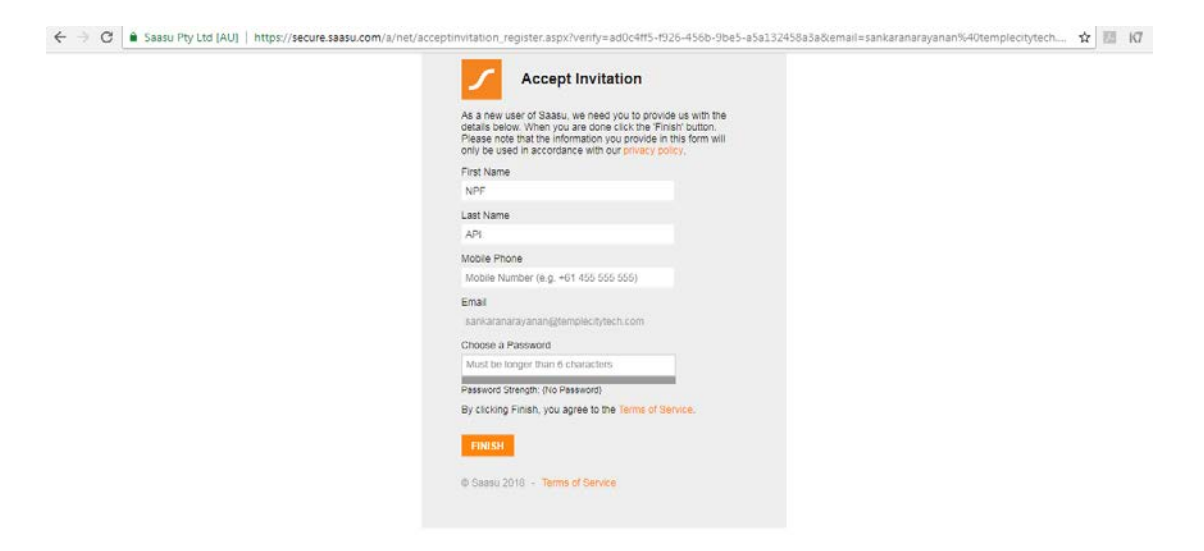

Send this User ID and Password to the NPF team.